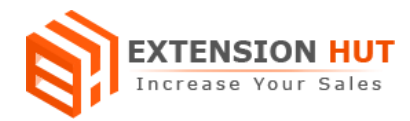

# **Product by Customer Group**

## **It provides the ability to restrict or display specific catalog products to different customer groups**

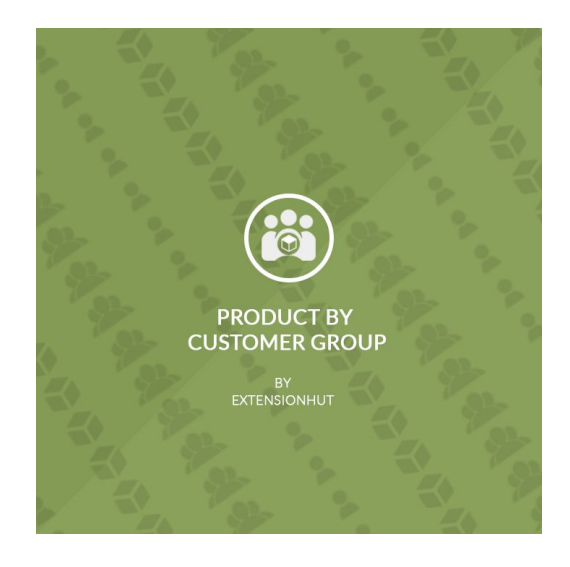

# **Extension Specification Document**

**Magento 2**

**Extension URL: <https://www.extensionhut.com/product-by-customer-group-for-magento-2.html>**

**Support URL: <https://www.extensionhut.com/support>**

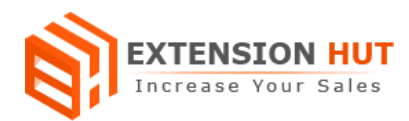

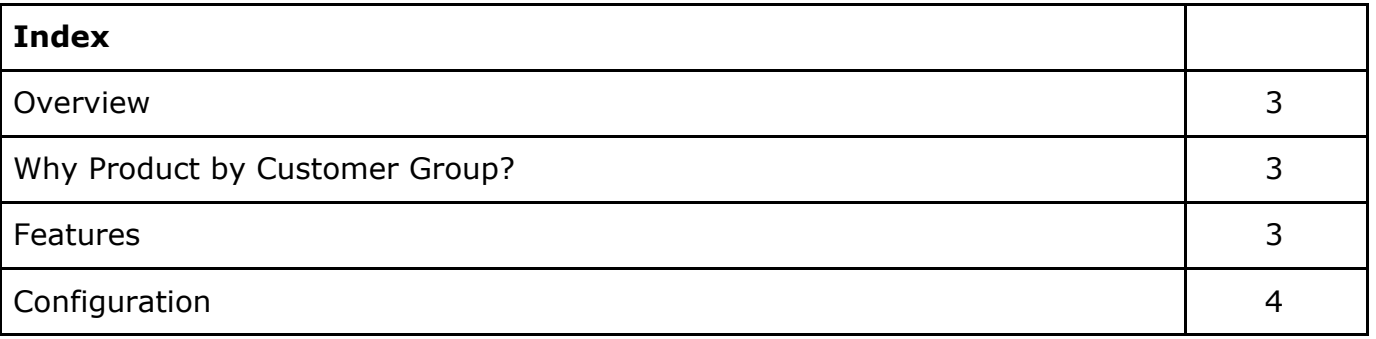

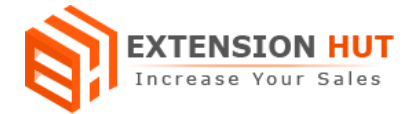

#### **Overview**

Products by customer group extension allow you to restrict specific catalog products from the selective customers. These selective customers can be a set of different customer groups like not logged-in, general, retailers or wholesalers. Most of the online merchants are dealing with different set of customer groups and they require to display different catalog products to their customers. This extension will be helpful for such merchants and help them to differentiate the catalog. The configuration of the extension is also easy and allows to configure products in bulk.

## **Why Product by Customer Group?**

- ❏ Sale execution for specific customer groups.
- ❏ Better control over the store catalog.
- ❏ Flexibility to develop customer wise business strategy.

#### **Features**

- 1. Ability to restrict the products to specific customer groups.
- 2. Ability to restrict the products in bulk through update mass action of CSV import.
- 3. Compatible with custom created customer groups.
- 4. Compatible with all product types like simple, configurable, bundle, grouped, downloadable, virtual.
- 5. Fully compatible with Magento's Full Page Cache and Varnish Cache.
- 6. Compatible with multiple stores and websites.
- 7. Compatible with new product widget, related products, upsell products and cross-sell products.

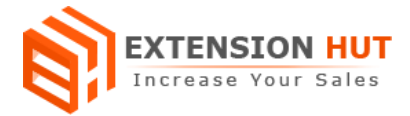

# **Configuration**

Extension configuration is required to make it ready to function and set-up according to your requirements. Here is step by step guide to configure it.

#### **Options to restrict product by Customer Group**

Catalog **>** Products **>** Add/Edit any product <sup>&</sup>gt; Hide Product by Customer Group

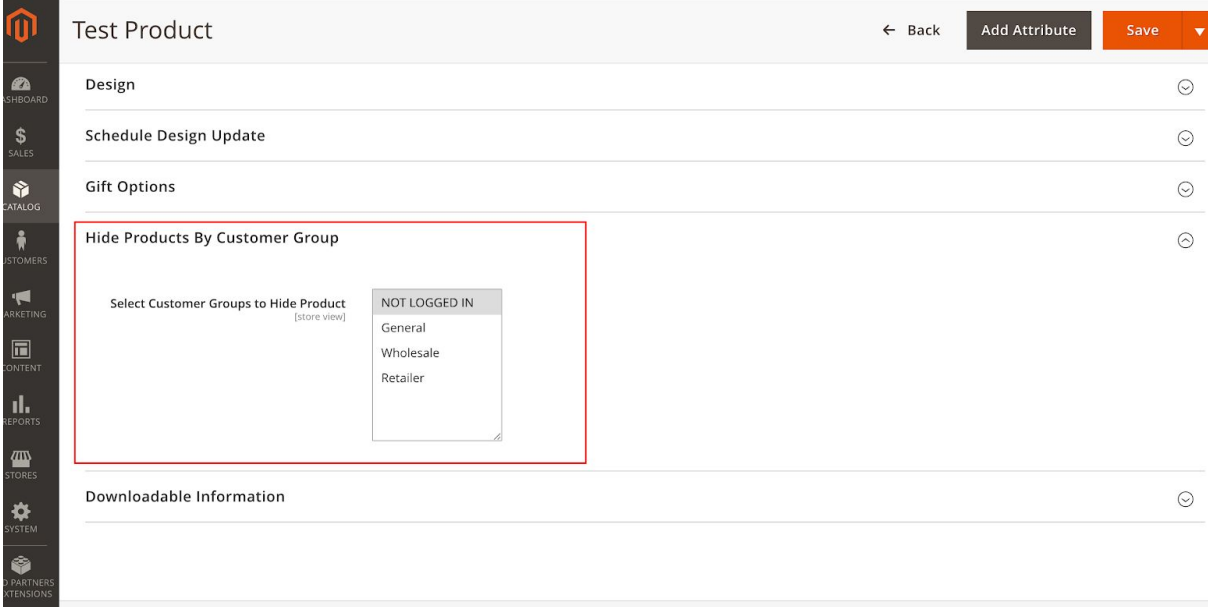

#### **Options to restrict product by Customer Group in bulk**

Catalog > Products > Select Products from Grid > Select update attribute mass action

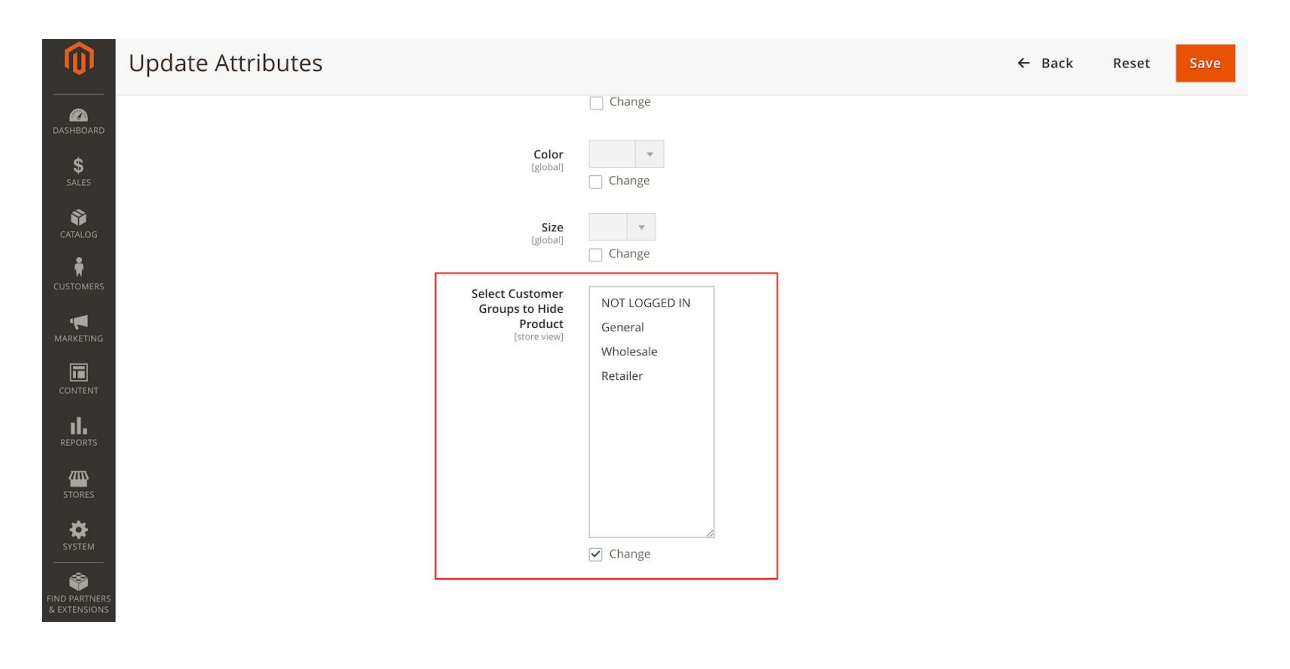

## **-- End of Document --**